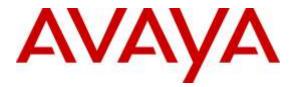

Avaya Solution & Interoperability Test Lab

# Application Notes for TelStrat Engage 5.2 with Avaya Aura® Communication Manager 7.0 and Avaya Aura® Application Enablement Services 7.0 using VoIP Recording – Issue 1.0

### Abstract

These Application Notes describe the configuration steps required for TelStrat Engage 5.2 to interoperate with Avaya Aura® Communication Manager 7.0 and Avaya Aura® Application Enablement Services 7.0 using VoIP recording. TelStrat Engage is a call recording solution.

In the compliance testing, TelStrat Engage used the Telephony Services Application Programming Interface from Avaya Aura® Application Enablement Services to monitor skill groups and agent stations on Avaya Aura® Communication Manager, and the port mirroring method to capture the media associated with the monitored agents for call recording.

Information in these Application Notes has been obtained through DevConnect compliance testing and additional technical discussions. Testing was conducted via the DevConnect Program at the Avaya Solution and Interoperability Test Lab.

# 1. Introduction

These Application Notes describe the configuration steps required for TelStrat Engage 5.2 to interoperate with Avaya Aura® Communication Manager 7.0 and Avaya Aura® Application Enablement Services 7.0 using VoIP recording. TelStrat Engage is a call recording solution.

In the compliance testing, TelStrat Engage used the Telephony Services Application Programming Interface (TSAPI) from Avaya Aura® Application Enablement Services to monitor skill groups and agent stations on Avaya Aura® Communication Manager, and the port mirroring method to capture the media associated with the monitored agents with Avaya 9600 Series IP Deskphones for call recording.

The TSAPI interface is used by TelStrat Engage to monitor skill groups and agent stations on Avaya Aura® Communication Manager. When there is an active call at the monitored agent, TelStrat Engage is informed of the call via event reports from the TSAPI interface. TelStrat Engage starts the call recording by using the replicated media from the port mirroring method. The TSAPI event reports are also used to determine when to stop the call recordings.

# 2. General Test Approach and Test Results

The feature test cases were performed both automatically and manually. Upon start of the Engage application, the application automatically requested monitoring on skill groups and agent stations and performed device queries using TSAPI.

For the manual part of the testing, each call was handled manually on the agent telephone with generation of unique audio content for the recordings. Necessary user actions such as hold and resume were performed from the agent telephones to test the different call scenarios. The serviceability test cases were performed manually by disconnecting/reconnecting the Ethernet connection to Engage.

The verification of tests included use of Engage logs for proper message exchanges, and use of the Engage web interface for proper logging and playback of calls.

DevConnect Compliance Testing is conducted jointly by Avaya and DevConnect members. The jointly-defined test plan focuses on exercising APIs and/or standards-based interfaces pertinent to the interoperability of the tested products and their functionalities. DevConnect Compliance Testing is not intended to substitute full product performance or feature testing performed by DevConnect members, nor is it to be construed as an endorsement by Avaya of the suitability or completeness of a DevConnect member's solution.

### 2.1. Interoperability Compliance Testing

The interoperability compliance test included feature and serviceability testing.

The feature testing focused on verifying the following on Engage:

- Handling of TSAPI messages in areas of event notification and value queries.
- Proper recording, logging, and playback of calls for scenarios involving inbound, outbound, internal, external, ACD, non-ACD, hold, resume, G.711 and G.729 codec, forwarding, service observing, long duration, multiple calls, multiple agents, conference, and transfer.

The serviceability testing focused on verifying the ability of Engage to recover from adverse conditions, such as disconnecting/reconnecting the Ethernet connection to Engage.

### 2.2. Test Results

All test cases were executed, and the following were observations on Engage:

- In the attended transfer and conference scenarios, the recording for the private conversation between the agent with the transfer-to or conference-to destination is captured in a separate recording entry for the agent by design.
- This release of Engage does not support recording of unparked calls.

#### 2.3. Support

Technical support on Engage can be obtained through the following:

- **Phone:** (972) 633-4548
- Email: <a href="mailto:support@telstrat.com">support@telstrat.com</a>

# 3. Reference Configuration

The configuration used for the compliance testing is shown in **Figure 1**. The RTP streams for agents with 9600 Series IP Deskphones were mirrored from the layer 2 switch, and replicated over to Engage.

The configuration of Session Manager is performed via the web interface of System Manager. The detailed administration of basic connectivity between Communication Manager, Application Enablement Services, System Manager, Session Manager, and of contact center devices are not the focus of these Application Notes and will not be described. In addition, the port mirroring of the layer 2 switch is also outside the scope of these Application Notes and will not be described.

In the compliance testing, Engage monitored the skill groups and agent station extensions shown in the table below.

| Device Type   | Extension    |
|---------------|--------------|
| VDN           | 60001, 60002 |
| Skill Group   | 61001, 61002 |
| Supervisor    | 65000        |
| Agent ID      | 65881, 65882 |
| Agent Station | 65001, 66002 |

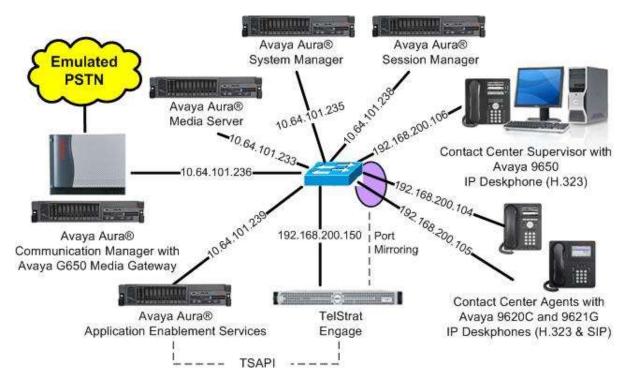

Figure 1: Compliance Testing Configuration

| TLT; Reviewed: | Solution & Interoperability Test Lab Application Notes |
|----------------|--------------------------------------------------------|
| SPOC 5/9/2016  | ©2016 Avaya Inc. All Rights Reserved.                  |

# 4. Equipment and Software Validated

The following equipment and software were used for the sample configuration provided:

| Equipment/Software                                 | Release/Version       |
|----------------------------------------------------|-----------------------|
| Avaya Aura® Communication Manager in               | 7.0 SP1               |
| Virtual Environment                                | (7.0.0.1.0.441.22477) |
| Avaya G650 Media Gateway                           | NA                    |
| Avaya Aura® Media Server in<br>Virtual Environment | 7.7.0.236             |
| Avaya Aura® Application Enablement Services in     | 7.0 Patch 1           |
| Virtual Environment                                | (7.0.0.0.1.13)        |
| Avaya Aura® Session Manager in                     | 7.0                   |
| Virtual Environment                                | (7.0.0.0.700007)      |
| Avaya Aura® System Manager in                      | 7.0                   |
| Virtual Environment                                | (7.0.0.0.4036)        |
| Avaya 9620C & 9650 IP Deskphones (H.323)           | 3.250A                |
| Avaya 9621G IP Deskphone (SIP)                     | 7.0.0.39              |
| TelStrat Engage on                                 | 5.2.0.14              |
| Windows Server 2008                                | R2 Standard           |
| • VOIPEngine Module                                | 5.2.0.16              |
| • Microsoft SQL Server 2012                        | 11.0.2100.60          |
| • Avaya TSAPI Windows Client (csta32.dll)          | 7.0.0.131             |

# 5. Configure Avaya Aura® Communication Manager

This section provides the procedures for configuring Communication Manager. The procedures include the following areas:

- Verify license
- Administer CTI link

### 5.1. Verify License

Log in to the System Access Terminal to verify that the Communication Manager license has proper permissions for features illustrated in these Application Notes. Use the "display system-parameters customer-options" command to verify that the **Computer Telephony Adjunct Links** customer option is set to "y" on **Page 4**. If this option is not set to "y", then contact the Avaya sales team or business partner for a proper license file.

```
display system-parameters customer-options
                                                               Page
                                                                      4 of 12
                               OPTIONAL FEATURES
                                         Audible Message Waiting? y
Authorization Codes? y
   Abbreviated Dialing Enhanced List? y
       Access Security Gateway (ASG)? n
       Analog Trunk Incoming Call ID? y
A/D Grp/Sys List Dialing Start at 01? y
                                                                CAS Main? n
Answer Supervision by Call Classifier? y
                                                       Change COR by FAC? n
                                ARS? y Computer Telephony Adjunct Links? y
                ARS/AAR Partitioning? y Cvg Of Calls Redirected Off-net? y
                                                             DCS (Basic)? y
         ARS/AAR Dialing without FAC? n
                                                      DCS Call Coverage? y
         ASAI Link Core Capabilities? n
         ASAI Link Plus Capabilities? n
                                                     DCS with Rerouting? y
      Async. Transfer Mode (ATM) PNC? n
 Async. Transfer Mode (ATM) Trunking? n Digital Loss Plan Modification? y
                                                                DS1 MSP? y
             ATM WAN Spare Processor? n
                                ATMS? y
                                                   DS1 Echo Cancellation? y
                 Attendant Vectoring? y
```

### 5.2. Administer CTI Link

Add a CTI link using the "add cti-link n" command, where "n" is an available CTI link number. Enter an available extension number in the **Extension** field. Note that the CTI link number and extension number may vary. Enter "ADJ-IP" in the **Type** field, and a descriptive name in the **Name** field. Default values may be used in the remaining fields.

```
add cti-link 1 Page 1 of 3
CTI Link: 1
Extension: 60111
Type: ADJ-IP
COR: 1
Name: AES CTI Link
COR: 1
```

### 6. Configure Avaya Aura® Application Enablement Services

This section provides the procedures for configuring Application Enablement Services. The procedures include the following areas:

- Launch OAM interface
- Verify license
- Administer TSAPI link
- Administer Engage user
- Disable security database
- Restart TSAPI service
- Obtain Tlink name

#### 6.1. Launch OAM Interface

Access the OAM web-based interface by using the URL "https://ip-address" in an Internet browser window, where "ip-address" is the IP address of the Application Enablement Services server.

The **Please login here** screen is displayed. Log in using the appropriate credentials.

| AVAYA | Application Enablement Services<br>Management Console |  |  |
|-------|-------------------------------------------------------|--|--|
|       | Please login here:<br>Username<br>Password            |  |  |
|       | Login Reset                                           |  |  |
|       | Copyright © 2009-2015 Avaya Inc. All Rights Reserved. |  |  |

The Welcome to OAM screen is displayed next.

|                       | cation Enablement Services<br>Management Console                                                                                                    | Welcome: User<br>Last login: Tue Jan 19 09:23:33 2016 from 192.168.200.20<br>Number of prior failed login attempts: 0<br>HostName/IP: aes7/10.64.101.239<br>Server Offer Type: VIRTUAL_APPLIANCE_ON_VMWARE<br>SW Version: 7.0.0.0.1.13<br>Server Date and Time: Tue Jan 19 09:24:20 EST 2016<br>HA Status: Not Configured |  |  |  |
|-----------------------|----------------------------------------------------------------------------------------------------|----------------------------------------------------------------------------------------------------|--|--|--|
| Ноте                  |                                                                                                    | Home   Help   Logou                                                                                                    |  |  |  |
| AE Services           |                                                                                                    |                                                                                                    |  |  |  |
| Communication Manager | Welcome to OAM                                                                                                    |                                                                                                    |  |  |  |
| High Availability     | The AE Services Operations, Administration, and                                                                                                    | Management (OAM) Web provides you with                                                                                                    |  |  |  |
| ▶ Licensing           | <ul> <li>tools for managing the AE Server. OAM spans the following administrative domains:</li> <li>AE Services - Use AE Services to manage all AE Services that you are licensed to use<br/>on the AE Server.</li> <li>Communication Manager Interface - Use Communication Manager Interface to manage</li> </ul> |                                                                                                    |  |  |  |
| Maintenance           |                                                                                                    |                                                                                                    |  |  |  |
| Networking            |                                                                                                    |                                                                                                    |  |  |  |
| Security              | switch connection and dialplan.<br>• High Availability - Use High Availability to                                                                                                    |                                                                                                    |  |  |  |
| > Status              | <ul> <li>Licensing - Use Licensing to manage the li</li> <li>Maintenance - Use Maintenance to manage</li> </ul>                                                                                                    | e the routine maintenance tasks.                                                                                                    |  |  |  |
| Vser Management       |                                                                                                    | iser accounts, certificate, host authentication                                                                                                    |  |  |  |
| Vtilities             | and authorization, configure Linux-PAM (P<br>so on.                                                                                                    | luggable Authentication Modules for Linux) and                                                                                                    |  |  |  |
| ⊧ НеІр                | <ul> <li>Status - Use Status to obtain server status</li> <li>User Management - Use User Managemen<br/>Services user-related resources.</li> <li>Utilities - Use Utilities to carry out basic co</li> <li>Help - Use Help to obtain a few tips for usi</li> </ul>                                                  | t to manage AE Services users and AE<br>innectivity tests.                                                                                                    |  |  |  |
|                       | Depending on your business requirements, these<br>administrator for all domains, or a separate admi                                                                                                    |                                                                                                    |  |  |  |

### 6.2. Verify License

Select Licensing  $\rightarrow$  WebLM Server Access in the left pane, to display the applicable WebLM server log in screen (not shown). Log in using the appropriate credentials, and navigate to display installed licenses (not shown).

|                                    | cation Enablement Services<br>Management Console                                         | Welcome: User<br>Last login: Tue Jan 19 09:23:33 2016 from 192.168.200.20<br>Number of prior failed login attempts: 0<br>HostName/IP: aes7/10.64.101.239<br>Server Offer Type: VIRTUAL_APPLIANCE_ON_VMWARE<br>SW Version: 7.0.0.0.1.13<br>Server Date and Time: Tue Jan 19 09:24:20 EST 2016<br>HA Status: Not Configured |  |
|------------------------------------|------------------------------------------------------------------------------------------|----------------------------------------------------------------------------------------------------|--|
| Licensing                          |                                                                                          | Home   Help   Logout                                                                                                    |  |
| AE Services                        |                                                                                          |                                                                                                    |  |
| Communication Manager<br>Interface | Licensing                                                                                |                                                                                                    |  |
| High Availability                  | If you are setting up and maintaining the WebLM,                                         | you need to use the following:                                                                                                    |  |
| ▼ Licensing                        | WebLM Server Address                                                                     | -                                                                                                    |  |
| WebLM Server Address               | If you are importing, setting up and maintaining t                                       | the license, you need to use the following:                                                                                                    |  |
| WebLM Server Access                | WebLM Server Access                                                                      |                                                                                                    |  |
| Reserved Licenses                  | If you want to administer TSAPI Reserved Licenses or DMCC Reserved Licenses, you need to |                                                                                                    |  |
| Maintenance                        | use the following:                                                                       |                                                                                                    |  |
| Networking                         | Reserved Licenses                                                                        |                                                                                                    |  |

Select Licensed products  $\rightarrow$  APPL\_ENAB  $\rightarrow$  Application\_Enablement in the left pane, to display the Application Enablement (CTI) screen in the right pane.

Verify that there are sufficient licenses for **TSAPI Simultaneous Users** and **Device Media and Call Control**, as shown below. Note that the TSAPI license is used for device monitoring, and the DMCC license is used for the virtual IP softphones.

| System Manager 7.0                         |                                                               |                                                                                                    | Last Logged on at Januar                                                                                                    |  |
|--------------------------------------------|---------------------------------------------------------------|----------------------------------------------------------------------------------------------------|----------------------------------------------------------------------------------------------------|--|
| ne Licenses ×                              |                                                               |                                                                                                    | /                                                                                                    |  |
|                                            |                                                               |                                                                                                    |                                                                                                    |  |
| WebLM Home                                 | Application Enablement (CTI) - F                              | telease: 7 - S                                                                                                    | 1D: 10503000 Stan                                                                                                    |  |
| Install license                            | You are here: Licensed Products > Application                 | Enablement > V                                                                                                    | ew License Canacity                                                                                                    |  |
| Licensed products                          |                                                               |                                                                                                    |                                                                                                    |  |
| APPL_ENAB                                  | License installed on: October 12, 2015 2:21:49 PM -05:00      |                                                                                                    |                                                                                                    |  |
| <ul> <li>Application_Enablement</li> </ul> |                                                               |                                                                                                    |                                                                                                    |  |
| View license capacity                      | License File Host IDs: V1-19-37-                              | 80-8F-BF                                                                                                    |                                                                                                    |  |
| View peak usage                            |                                                               |                                                                                                    |                                                                                                    |  |
| COMMUNICATION_MANAGER                      | Licensed Features                                             |                                                                                                    |                                                                                                    |  |
| Communication_Manager                      |                                                               |                                                                                                    |                                                                                                    |  |
| ▶Call_Center                               | 10 Items 🧟 Show All 🔽                                         |                                                                                                    |                                                                                                    |  |
| Configure Centralized Licensing            | Feature (License Keyword)                                     | Expiration dat                                                                                                    | e Licensed capacity                                                                                                    |  |
| MSR                                        | CVLAN ASA1<br>VALUE AES CVLAN ASA1                            | permanent                                                                                                    | 16                                                                                                    |  |
| Media_Server                               | Unified CC API Desktop Edition                                | permanent                                                                                                    | 1000                                                                                                    |  |
| SessionManager                             | VALUE_AES_AEC_UNIFIED_CC_DESKTOP<br>AES ADVANCED SMALL SWITCH | ж. жана стала стала стала стала стала стала стала стала стала стала стала стала стала стала стала стала стала с<br>Стала стала стала стала стала стала стала стала стала стала стала стала стала стала стала стала стала стала стал | 100 000000                                                                                                    |  |
| SessionManager                             | VALUE_AES_AEC_SMALL_ADVANCED                                  | permanent                                                                                                    | 3                                                                                                    |  |
| Uninstall license                          | CVLAN Proprietary Links<br>VALUE AES PROPRIETARY LINKS        | permanent                                                                                                    | 16                                                                                                    |  |
| Server properties                          | VALUE_ALS_PROPALETAKS_LINKS                                   |                                                                                                    | SmallServerTypes:                                                                                                    |  |
| Shertcuta<br>Help for Installed Product    | Product Notes<br>VALUE_NOTES                                  | permanent                                                                                                    | s8300c;s8300d;icc;premic;tn8400;laptop;Cti5<br>MediumServerTypes:<br>ibmx306;ibmx306m;dell1950;xen;hs20;hs20;<br>LargeServerTypes:<br>isp2100;ibmx305;dl380g3;dl385g1;dl385g2;u<br>TrustedApplications: IPE_001, BasicUnrestricted<br>DMCUnrestricted; IXP_001, BasicUnrestricted<br>DMCUnrestricted; IXP_001, BasicUnrestricted<br>DMCUnrestricted; ISP_001, BasicUnrestricted,<br>DMCUnrestricted; ISP_001, BasicUnrestricted,<br>DMCUnrestricted; ISP_001, BasicUnrestricted,<br>DMCUnrestricted; ISP_001, BasicUnrestricted,<br>DMCUnrestricted; SAMCTIME_001, VALUE_AFE<br>CCE_001, BasicUnrestricted, AdvancedUnre<br>CS1_T2_001, BasicUnrestricted, AdvancedUnre<br>CS1_T2_001, BasicUnrestricted, AdvancedUnre<br>CS1_T2_001, BasicUnrestricted, AdvancedUnre<br>DMCUnrestricted; CCT_ELITE_CAL_CTRL_D0<br>AdvancedUnrestricted, DMCUnrestricted, DMC<br>AgentEvents; UNIFIED_DESKTOP_001, BasicU<br>AdvancedUnrestricted, DMCUnrestricted, AdVancedUnrestricted, DMC |  |
|                                            | AES ADVANCED LARGE SWITCH<br>VALUE_AES_AEC_LARGE_ADVANCED     | permanent                                                                                                    | 3                                                                                                    |  |
|                                            | TSAPI Simultaneous Users<br>VALUE_AES_TSAP1_USERS             | permanent                                                                                                    | 1000                                                                                                    |  |
|                                            | DLG<br>VALUE_AES_DLG                                          | permanent                                                                                                    | 16                                                                                                    |  |
|                                            | Device Media and Call Control<br>VALUE_AE5_DMCC_DMC           | permanent                                                                                                    | 1000                                                                                                    |  |
|                                            | AES ADVANCED MEDIUM SWITCH<br>VALUE_AES_AEC_MEDIUM_ADVANCED   | permanent                                                                                                    | 3                                                                                                    |  |

#### 6.3. Administer TSAPI Link

Select AE Services  $\rightarrow$  TSAPI  $\rightarrow$  TSAPI Links from the left pane of the Management Console, to administer a TSAPI link. The TSAPI Links screen is displayed, as shown below. Click Add Link.

| avaya                                                    | Application E | nablement Ser<br>gement Console | vices  | Number of prio<br>HostName/IP:<br>Server Offer T<br>SW Version: 7. | Jan 19 09:23:33 2016 from<br>r failed login attempts: 0<br>aes7/10.64.101.239<br>ype: VIRTUAL_APPLIANCE_<br>0.0.0.1.13<br>nd Time: Tue Jan 19 09:24: | _ON_VMWARE       |
|----------------------------------------------------------|---------------|---------------------------------|--------|--------------------------------------------------------------------|----------------------------------------------------------------------------------------------------|------------------|
| AE Services   TSAPI   1                                  | ISAPI Links   |                                 |        |                                                                    | Home                                                                                                    | :   Help   Logou |
| • AE Services                                            |               |                                 |        |                                                                    |                                                                                                    |                  |
| ) CVLAN                                                  | TSAPI Li      | nks                             |        |                                                                    |                                                                                                    |                  |
| ⊩ DLG                                                    | Link          | Switch Connection               | Switch | CTI Link #                                                         | ASAI Link Version                                                                                                    | Security         |
| ► DMCC                                                   | Add Link      |                                 |        |                                                                    |                                                                                                    |                  |
| ) SMS                                                    |               |                                 |        |                                                                    |                                                                                                    |                  |
| * TSAPI                                                  |               |                                 |        |                                                                    |                                                                                                    |                  |
| <ul> <li>TSAPI Links</li> <li>TSAPI Propertie</li> </ul> | s             |                                 |        |                                                                    |                                                                                                    |                  |

The Add TSAPI Links screen is displayed next.

The **Link** field is only local to the Application Enablement Services server, and may be set to any available number. For **Switch Connection**, select the relevant switch connection from the drop-down list. In this case, the existing switch connection "cm7" is selected. For **Switch CTI Link Number**, select the CTI link number from **Section 5.2**. Retain the default values in the remaining fields.

| avaya                           | Application Enablement Services<br>Management Console | Welcome: User<br>Last login: Tue Jan 19 09:23:33 2016 from 192.168.200.20<br>Number of prior failed login attempts: 0<br>HostName/IP: aes7/10.64.101.239<br>Server Offer Type: VIRTUAL_APPLIANCE_ON_VMWARE<br>SW Version: 7.0.0.0.1.13<br>Server Date and Time: Tue Jan 19 09:24:20 EST 2016<br>HA Status: Not Configured |
|---------------------------------|-------------------------------------------------------|----------------------------------------------------------------------------------------------------|
| AE Services   TSAPI             | TSAPI Links                                           | Home   Help   Logout                                                                                                    |
| ▼ AE Services                   |                                                       |                                                                                                    |
| VLAN                            | Add TSAPI Links                                       |                                                                                                    |
| ▶ DLG                           | Link 1 V                                              |                                                                                                    |
| ► DMCC                          | Switch Connection                                     |                                                                                                    |
| ) SMS                           | Switch CTI Link Number 1                              |                                                                                                    |
| * TSAPI                         | ASAI Link Version 7 🔻                                 |                                                                                                    |
| TSAPI Links     TSAPI Propertie | Security Unencrypted  Apply Changes Cancel Changes    |                                                                                                    |
| ) TWS                           | Appry changes Cancel changes                          |                                                                                                    |
| Communication M                 | anager                                                |                                                                                                    |

#### 6.4. Administer Engage User

Select User Management  $\rightarrow$  User Admin  $\rightarrow$  Add User from the left pane, to display the Add User screen in the right pane.

Enter desired values for User Id, Common Name, Surname, User Password, and Confirm Password. For CT User, select "Yes" from the drop-down list. Retain the default value in the remaining fields.

| avaya                                                                                                    | Application Enable<br>Management                                    | ement Services<br>Console | Welcome: User<br>Last login: Tue Jan 19 09:23:33 2016 from 192.168.200.20<br>Number of prior failed login attempts: 0<br>HostName/IP: aes7/10.64.101.239<br>Server Offer Type: VIRTUAL_APPLIANCE_ON_VMWARE<br>SW Version: 7.0.0.0.1.13<br>Server Date and Time: Tue Jan 19 09:27:57 EST 2016<br>HA Status: Not Configured |
|----------------------------------------------------------------------------------------------------|---------------------------------------------------------------------|---------------------------|----------------------------------------------------------------------------------------------------|
| User Management   User                                                                                                    | Admin   Add User                                                    |                           | Home   Help   Logout                                                                                                    |
| <ul> <li>AE Services</li> <li>Communication Man</li> <li>Interface</li> <li>High Availability</li> </ul>                                                                                                    | ager Add User<br>Fields marked with * can<br>* User Id              | not be empty.<br>engage   |                                                                                                    |
| <ul> <li>Licensing</li> <li>Maintenance</li> <li>Networking</li> <li>Security</li> </ul>                                                                                                    | * Common Name<br>* Surname<br>* User Password<br>* Confirm Password | engage<br>engage          |                                                                                                    |
| ⊧ Status<br>▼User Management                                                                                                    | Admin Note<br>Avaya Role                                            | None •                    |                                                                                                    |
| <ul> <li>Service Admin</li> <li>User Admin</li> <li>Add User</li> <li>Change User Pass</li> <li>List All Users</li> <li>Modify Default Users</li> <li>Search Users</li> <li>Utilities</li> <li>Help</li> </ul> | CT User                                                             | \                         |                                                                                                    |
|                                                                                                    | Enterprise Handle<br>Given Name                                     |                           |                                                                                                    |

#### 6.5. Disable Security Database

Select Security  $\rightarrow$  Security Database  $\rightarrow$  Control from the left pane, to display the SDB Control for DMCC, TSAPI, JTAPI and Telephony Web Services screen in the right pane. Uncheck Enable SDB for TSAPI Service, JTAPI and Telephony Web Services as shown below.

In the event that the security database is used by the customer with parameter already enabled, then follow reference [2] to configure access privileges for the Engage user from **Section 6.4**.

| αναγα Α                     | pplication Enablement Services<br>Management Console | Welcome: User<br>Last login: Tue Jan 19 09:23:33 2016 from 192.168.200.20<br>Number of prior failed login attempts: 0<br>HostName/IP: aes7/10.64.101.239<br>Server Offer Type: VIRTUAL_APPLIANCE_ON_VMWARE<br>SW Version: 7.0.0.0.1.13<br>Server Date and Time: Tue Jan 19 09:24:20 EST 2016<br>HA Status: Not Configured |
|-----------------------------|------------------------------------------------------|----------------------------------------------------------------------------------------------------|
| Security   Security Databas | e   Control                                          | Home   Help   Logout                                                                                                    |
| > AE Services               |                                                      |                                                                                                    |
| Communication Manage        | SDB Control for DMCC, TSAPI, JTAPI and Tel           | ephony Web Services                                                                                                    |
| High Availability           | Enable SDB for DMCC Service                          |                                                                                                    |
| ▶ Licensing                 |                                                      |                                                                                                    |
| ) Maintenance               | Apply Changes                                        |                                                                                                    |
| Networking                  |                                                      |                                                                                                    |
| ▼ Security                  |                                                      |                                                                                                    |
| Account Management          |                                                      |                                                                                                    |
| ⊩ Audit                     |                                                      |                                                                                                    |
| F Certificate Managemer     | nt                                                   |                                                                                                    |
| Enterprise Directory        |                                                      |                                                                                                    |
| ⊩ Host AA                   |                                                      |                                                                                                    |
| » PAM                       |                                                      |                                                                                                    |
| * Security Database         |                                                      |                                                                                                    |
| Control                     |                                                      |                                                                                                    |

### 6.6. Restart TSAPI Service

Select Maintenance  $\rightarrow$  Service Controller from the left pane, to display the Service Controller screen in the right pane. Check TSAPI Service, and click Restart Service.

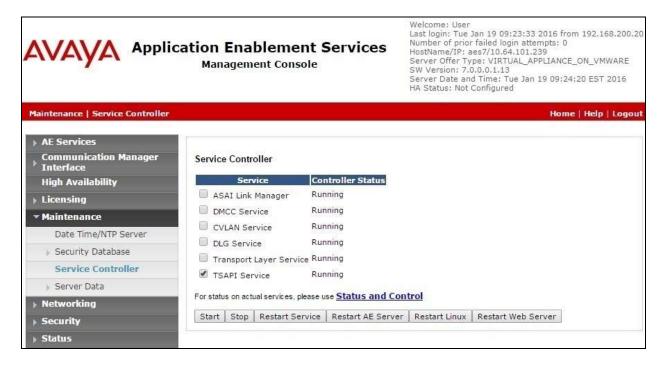

### 6.7. Obtain Tlink Name

Select Security  $\rightarrow$  Security Database  $\rightarrow$  Tlinks from the left pane. The Tlinks screen shows a listing of the Tlink names. A new Tlink name is automatically generated for the TSAPI service. Locate the Tlink name associated with the relevant switch connection, which would use the name of the switch connection as part of the Tlink name. Make a note of the associated Tlink name, to be used later for configuring Engage.

In this case, the associated Tlink name is "AVAYA#CM7#CSTA#AES7". Note the use of the switch connection "CM7" from Section 6.3 as part of the Tlink name.

| avaya                                                                                                    | Application Enablement Services<br>Management Console                                                                                                    | Welcome: User<br>Last login: Tue Jan 19 09:23:33 2016 from 192.168.200.20<br>Number of prior failed login attempts: 0<br>HostName/IP: aes7/10.64.101.239<br>Server Offer Type: VIRTUAL_APPLIANCE_ON_VMWARE<br>SW Version: 7.0.0.0.1.13<br>Server Date and Time: Tue Jan 19 09:24:20 EST 2016<br>HA Status: Not Configured |
|----------------------------------------------------------------------------------------------------|----------------------------------------------------------------------------------------------------|----------------------------------------------------------------------------------------------------|
| Security   Security Datab                                                                                | ase   Tlinks                                                                                                    | Home   Help   Logout                                                                                                    |
| AE Services                                                                                              |                                                                                                    |                                                                                                    |
| Communication Man<br>Interface                                                                           | ager Tlinks                                                                                                    |                                                                                                    |
| High Availability                                                                                        | Tlink Name                                                                                                    |                                                                                                    |
| ▶ Licensing                                                                                              | AVAYA#CM7#CSTA#AES7                                                                                                    |                                                                                                    |
| Maintenance                                                                                              | Delete Tlink                                                                                                    |                                                                                                    |
| Networking                                                                                               |                                                                                                    |                                                                                                    |
| ▼ Security                                                                                               |                                                                                                    |                                                                                                    |
| Account Manageme                                                                                         | nt                                                                                                    |                                                                                                    |
| )⊢ Audit                                                                                                 |                                                                                                    |                                                                                                    |
| Certificate Managen                                                                                      | nent                                                                                                    |                                                                                                    |
| Enterprise Directory                                                                                     | A second second s |                                                                                                    |
| ⊩ Host AA                                                                                                |                                                                                                    |                                                                                                    |
| ▶ PAM                                                                                                    |                                                                                                    |                                                                                                    |
| * Security Databas                                                                                       | e                                                                                                    |                                                                                                    |
| <ul> <li>Control</li> <li>☑ CTI Users</li> <li>Devices</li> <li>Device Groups</li> <li>Tlinks</li> </ul> |                                                                                                    |                                                                                                    |

# 7. Configure Avaya Aura® Session Manager

This section provides the procedures for configuring Session Manager. The procedures include the following areas:

- Launch System Manager
- Administer users

#### 7.1. Launch System Manager

Access the System Manager web interface by using the URL "https://ip-address" in an Internet browser window, where "ip-address" is the IP address of System Manager. Log in using the appropriate credentials.

| System Manager 7.0                                                                                         |               |                   |
|----------------------------------------------------------------------------------------------------|---------------|-------------------|
|                                                                                                    |               |                   |
| acommended access to System Manager is via<br>QDN,                                                         |               |                   |
| o to central login for Single Sign-On                                                                      | User ID:      |                   |
| f IP address access is your only option, then note<br>hat authentication will fail in the following cases: | Password:     |                   |
| First time login with "admin" account     Expired/Reset passwords                                          | Log On Cancel |                   |
| se the "Change Password" hyperlink on this page to<br>hange the password manually, and then login.         |               | Charton Passenerd |

### 7.2. Administer Users

In the subsequent screen (not shown), select Users  $\rightarrow$  User Management. Select User Management  $\rightarrow$  Manage Users from the left pane to display the User Management screen below. Select the entry associated with the first SIP agent station from Section 3, in this case "66002", and click Edit.

| AVAVA<br>Aura System Manager 7.0            |          |             |             |                   |                 |               | Last Logged on at Jan | Log of |
|---------------------------------------------|----------|-------------|-------------|-------------------|-----------------|---------------|-----------------------|--------|
| Home User Management                        | ×        |             |             |                   |                 |               | 17                    |        |
| T User Management                           | Home     | / Users / I | User Manag  | ement / Manage Us | ers             |               |                       |        |
| Manage Users                                |          |             |             |                   | 0               |               |                       | Help ? |
| Public Contacts                             | <u>_</u> |             |             |                   |                 |               |                       |        |
| Shared Addresses                            | 110      | er Mai      |             |                   |                 |               |                       |        |
| System Presence<br>ACLs                     | 05       |             | layein      | ent               |                 |               |                       |        |
| Communication<br>Profile Password<br>Policy | Use      |             | Edit        | vew 2000          | Delete More A   | ctions •      | Advanced Sear         | ch (•  |
|                                             | 5 Ite    | ms 🥭 51     | www.all     |                   |                 |               | Filter: E             | nable  |
|                                             |          | Last Nam    | e First Nan | ne Display Name   | Login Name      | SIP<br>Handle | Last Login            |        |
|                                             | 2        | Avaya       | S1P 2       | Avaya, SIP 2      | 66002@dr220.com | 66002         |                       |        |
|                                             |          | Avaya       | SIP 4       | Avaya, SIP 4      | 66004@dr220.com | 66004         |                       | _      |

The User Profile Edit screen is displayed. Select the Communication Profile tab to display the screen below.

| AVAVA                                                                                                    |                                  |                                | Last Logged on at January 19, 2015 9-32 AM |
|----------------------------------------------------------------------------------------------------|----------------------------------|--------------------------------|--------------------------------------------|
| Aura <sup>®</sup> System Manager 7.0                                                                            |                                  |                                | ∠ <sup>Log</sup> off                       |
| Home User Management #                                                                                          |                                  |                                |                                            |
| * User Management + Home / Users / User Manage                                                                  | ment / Manage Users              |                                | 0                                          |
| Manage Users                                                                                                    |                                  | -                              | Help 7                                     |
| Public Contacts User Profile Edi<br>Shared Addresses                                                            | t: 66002@dr220.cor               | n                              | Commit & Continue Commit Cancel            |
| System Presence Identity * Commun                                                                               | ication Profile Membersh         | ip Contacts                    |                                            |
| Communication Communication                                                                                     | Profile +                        |                                |                                            |
|                                                                                                    | n Profile Password: ********     | Edit                           |                                            |
| Policy                                                                                                    | Done OCancel                     | Property and the second second |                                            |
| Name                                                                                                    |                                  |                                |                                            |
| Primary                                                                                                    |                                  |                                |                                            |
| Select : None                                                                                                   |                                  |                                |                                            |
|                                                                                                    | * Name: Primary                  |                                |                                            |
|                                                                                                    | Default : 🗹                      |                                |                                            |
|                                                                                                    | 10.1070A2 1.14.2                 |                                | J                                          |
| Com                                                                                                    | munication Address *             |                                |                                            |
| ON                                                                                                    | w 200 0000                       |                                |                                            |
|                                                                                                    | 10000                            | Handle                         | Domain                                     |
| the second second second second second second second second second second second second second second second se | Aveys SIP                        | 66002                          | dr220.com                                  |
| Steress                                                                                                    | : All, None                      |                                |                                            |
|                                                                                                    |                                  |                                |                                            |
| 12 St                                                                                                    | ession Manager Profile           | B.                             |                                            |
| e                                                                                                    | M Endpoint Profile 💌             |                                |                                            |
|                                                                                                    | * System                         | OR220-CH7-E5                   |                                            |
|                                                                                                    | <ul> <li>Profile Type</li> </ul> | Endpoint                       |                                            |
|                                                                                                    | Use Existing Endpoints           |                                |                                            |
|                                                                                                    | Extension                        | Q.66002 Endpo                  | nt Editor                                  |
|                                                                                                    | Template                         | Select/Reset                   | 2                                          |
|                                                                                                    | Set Type                         | W671STPCC                      |                                            |

Navigate to the CM Endpoint Profile sub-section, and click Endpoint Editor.

The **Edit Endpoint** screen is displayed next. For **Type of 3PCC Enabled**, select "Avaya" from the drop-down list as shown below. Retain the default values in the remaining fields.

| The rest of the rest of the re |                                                                                                    |                         |                                                                                                    |                                                               |
|----------------------------------------------------------------------------------------------------|----------------------------------------------------------------------------------------------------|-------------------------|----------------------------------------------------------------------------------------------------|---------------------------------------------------------------|
|                                                                                                    | Home / Users / User Managemen                                                                                                    | t / Manage Deers        |                                                                                                    | Help 7                                                        |
| Manage Users                                                                                                    | Edit Endpoint                                                                                                    |                         |                                                                                                    | 100 1                                                         |
| Public Contacts                                                                                                    |                                                                                                    |                         |                                                                                                    | Done Cancel                                                   |
| Shared Addresses                                                                                                    |                                                                                                    |                         |                                                                                                    | 54 45930 83                                                   |
| System Presence<br>ACLs                                                                                                    |                                                                                                    |                         |                                                                                                    | [Save As Template]                                            |
| Communication                                                                                                    |                                                                                                    |                         |                                                                                                    |                                                               |
| Profile Password<br>Policy                                                                                                    | System                                                                                                    | DR220-CM7-65            | Extension                                                                                                | 16002                                                         |
| Fours                                                                                                    |                                                                                                    | Select                  | Set Type                                                                                                 | 96215TPCC                                                     |
|                                                                                                    | Port<br>Name                                                                                                    | 500004<br>Avays, 50° 2  | Security Code                                                                                            |                                                               |
|                                                                                                    | General Options (G) *                                                                                                    | eature Options (F) Site | Data (5) Abbreviated C                                                                                   |                                                               |
|                                                                                                    | Enhanced Call East (12)                                                                                                    |                         |                                                                                                    | call Dialing (A)                                              |
|                                                                                                    | Enhanced Call Fwd (E)                                                                                                    | Button Assignment (8)   | Profile Settings (P) Gro                                                                                 | up Membership (M)                                             |
|                                                                                                    | Class of Restriction     (COR)                                                                                                    | Button Assignment (B)   | Profile Settings (P) Gro                                                                                 | up Membership (M)<br>(COS) 1                                  |
|                                                                                                    | Class of Restriction     (COR)     Emergency Location Ex                                                                                             | llutton Assignment (B)  | Profile Settings (P) Gro                                                                                 | up Membership (M)<br>(COS) 1                                  |
|                                                                                                    | Class of Restriction     (COR)     Emergency Location Ex                                                                                             | lutton Assignment (B)   | Profile Settings (P) Gro                                                                                 | up Membership (M)<br>(COS) 1<br>st. 66002                     |
|                                                                                                    | Class of Restriction<br>(COR)  Emergency Location Ex-<br>Tenant Number                                                                               | llutton Assignment (B)  | Profile Settings (P) Gro<br>Class Of Service (<br>Message Lamp E)                                        | up Membership (M)<br>(COS) 1<br>st. 66002                     |
|                                                                                                    | Class of Restriction<br>(COR) Emergency Location Ex Tenant Number SIP Trunk                                                                          | llutton Assignment (B)  | Profile Settings (P) Gro<br>Class Of Service (<br>Message Lamp E)<br>Type of 3PCC End                    | up Membership (M)<br>(COS) 1<br>skt. 66002                    |
|                                                                                                    | <ul> <li>Class of Restriction<br/>(COR)</li> <li>Emergency Location Ex</li> <li>Tenant Number</li> <li>SIP Trunk</li> <li>Coverage Path 1</li> </ul> | llutton Assignment (B)  | Profile Settings (P) Gro<br>Class Of Service (<br>Message Lamp E)<br>Type of 3PCC Ena<br>Coverage Path 2 | up Membership (M)<br>(COS) 1<br>xt. 66002<br>abled Ways SIP 2 |

Repeat this section for all SIP agent users.

# 8. Configure Avaya 9600 Series IP Deskphones

This section provides the procedures for obtaining the MAC addresses from the 9600 Series IP Deskphones.

### 8.1. Obtain MAC Addresses

From the 96xx IP Deskphone, press the **MENU** or **HOME**  $\rightarrow$  **Settings** buttons to display the **Main Menu** screen (not shown).

From the Main Menu screen, navigate to Network Information  $\rightarrow$  Miscellaneous to display the Miscellaneous screen (not shown).

From the **Miscellaneous** screen, page down as necessary to display the **MAC** parameter (not shown). Make a note of the **MAC** address, which will be used later to configure Engage.

Repeat this section for all 9600 Series IP Deskphones used by the agents in **Section 3**. In the compliance testing, the MAC addresses associated with the two agent telephones were "001B4F557C69" and "2CF4C5F669AD".

# 9. Configure TelStrat Engage

This section provides the procedures for configuring Engage. The procedures include the following areas:

- Launch VoIP engine
- Administer CTI
- Administer ACD groups
- Administer device port mappings

This section assumes the TSAPI client is already installed on the Engage server, along with the IP address of the Application Enablement Services server configured as part of the TSAPI client installation.

### 9.1. Launch VoIP Engine

From the Engage server, select Start  $\rightarrow$  All Programs  $\rightarrow$  TelStrat Engage  $\rightarrow$  VOIP Engine Configuration, to display the Engage VoIPEngine Config Console screen below. Select Config.

| 📲 Enga | age VoIPEngine Config Console | × |
|--------|-------------------------------|---|
| Config | Status                        |   |
|        |                               |   |

### 9.2. Administer CTI

The **VoIP Configuration** screen is displayed, along with the **Avaya ACM** tab, as shown below. Enter the following values for the specified fields, and retain the default values for the remaining fields.

- **CTI Option:** "Avaya ACM
- **AES Server:** The IP address of the Application Enablement Services server.
- **TSAPI APP ID:** The Tlink name from **Section 6.7**.
- User ID: The Engage user credentials from Section 6.4.
- **Password:** The Engage user credentials from **Section 6.4**.

| Avai        | va ACM           |            | T TSAF        |                  | YA#CM7#CS        | ST.        |                 |
|-------------|------------------|------------|---------------|------------------|------------------|------------|-----------------|
| - 2         | ording Board ID  | 2300       | _ 1301        | User ID enga     | 5. 564 0 CAUCINA | Password   | *****           |
| alls To Rec |                  | L          | anna seona    |                  |                  | ItPhone    | OnDemand        |
| All Trun    | k/Internal Calls | C All Trun | k Calls 🥤 Cal | Is Selected By D |                  | More       | ACD Groups      |
| rt Mapping  |                  | 200        |               | 15-sec           |                  |            |                 |
| A Rec       | ording Channel   | Device     | Mac Address   | DN               | Record W         | /ith Trunk | /Internal Calls |

#### 9.3. Administer ACD Groups

From the **VoIP Configuration** screen shown in **Section 9.2**, click on **ACD Groups** to display the **ACD Group Numbers** screen (not shown). Right click in the empty pane and select **Add**.

The **ACD** Group Number Configuration screen is displayed next. Enter the first skill group extension from Section 3.

| 1     |        |       |
|-------|--------|-------|
| 61001 |        |       |
|       | Cancel |       |
|       |        | 61001 |

Repeat this section to add all remaining skill groups. In the compliance testing, two skill groups were configured as shown below.

| D Group Number |  |  |
|----------------|--|--|
| 001<br>002     |  |  |
|                |  |  |
|                |  |  |
|                |  |  |
|                |  |  |
|                |  |  |

#### 9.4. Administer Device Port Mappings

From the **VoIP Configuration** screen shown in **Section 9.2**, right-click in the empty bottom pane and select **ADD**. The **Device And CommSrv Port Mapping** screen is displayed.

For **Device ID**, enter the first agent station extension from **Section 3**. Select the **Mirroring** radio button to enable the **MAC** field. For **MAC**, enter the MAC address of the first agent telephone from **Section 8.1**.

For **DN**, enter the dialed number to reach the agent directly for personal calls (non-ACD). For calls originated within Communication Manager, this is usually the agent station extension, depending on the switch configuration. For calls originated outside of Communication Manager, the dialed number usually contains the dial plan prefix. Note that a device port mapping needs to be created for every possible number that can be dialed to reach the agent directly.

For **Recording Channel**, enter an available port, which begins with "0". Retain the default values in the remaining fields.

| Device ID                    | 65001        |
|------------------------------|--------------|
| MAC                          | 001B4F557C69 |
| DN                           | 65001        |
| Calls To Rec<br>Calls To Rec | <u>l</u> v   |
| Recording Stre               | em           |
| Recording Stre               | əm           |
|                              | Beep Tone    |

Repeat this section to create device port mappings for all agents in Section 3.

In the compliance testing, two entries were created for each agent. The incoming non-ACD trunk calls to reach the agent directly will have a prefix of "30353", as shown below.

| аAC      | M                        |                |                              |                     |                        |                                  |
|----------|--------------------------|----------------|------------------------------|---------------------|------------------------|----------------------------------|
|          | CTI Option               |                | AES                          | Server 10.64.1      | 01.239 [               | DMCC Port                        |
|          | Avaya ACM                | 1              | TSAPI A                      | PP ID AVAYA         | #CM7#CST               |                                  |
|          | Recording Board ID       | 2300           | - u                          | Iser ID engage      | Pa                     | ssword ******                    |
|          | o Record                 | L              |                              | en aneranari        | SoftPhone              | . OnDemand                       |
| • •      | All Trunk/Internal Calls | C All Trun     | ik Calls 🥤 Calls S           | Selected By DN      | More                   | ACD Groups                       |
| rt Ma    | apping                   |                |                              |                     |                        |                                  |
| 1        | Recording Channel        | Device         | Mac Address                  | DN                  | Record With            | Trunk/Internal Calls             |
| 000      |                          | 65001<br>65001 | 001B4F557C69<br>001B4F557C69 | 65001<br>3035365001 | Mirroring<br>Mirroring | Trunk/Internal<br>Trunk/Internal |
| 001      |                          | 66002          | 2CF4C5F669AD                 | 66002               | Mirroring              | Trunk/Internal                   |
| 001      |                          | 66002          | 2CF4C5F669AD                 | 3035366002          | Mirroring              | Trunk/Internal                   |
| •        |                          |                |                              |                     |                        |                                  |
| <u>.</u> |                          |                |                              |                     |                        | <u> </u>                         |
|          |                          |                |                              |                     |                        |                                  |
|          |                          |                |                              |                     |                        |                                  |
|          |                          |                |                              |                     |                        |                                  |

### 10. Verification Steps

This section provides the tests that can be performed to verify proper configuration of Communication Manager, Application Enablement Services, and Engage.

### 10.1. Verify Avaya Aura® Communication Manager

On Communication Manager, verify the status of the administered CTI link by using the "status aesvcs cti-link" command. Verify that the **Service State** is "established" for the CTI link number administered in **Section 5.2**, as shown below.

```
status aesves eti-link

AE SERVICES CTI LINK STATUS

CTI Version Mnt AE Services

Link Version Mnt AE Services

Server State Msgs Reve

1 7 no aes7 established 45 47
```

### 10.2. Verify Avaya Aura® Application Enablement Services

On Application Enablement Services, verify the status of the TSAPI link by selecting Status  $\rightarrow$  Status and Control  $\rightarrow$  TSAPI Service Summary from the left pane (not shown). The TSAPI Link Details screen is displayed.

Verify the **Status** is "Talking" for the TSAPI link administered in **Section 6.3**, and that the **Associations** column reflects the total number of monitored skill groups and agent stations from **Section 3**.

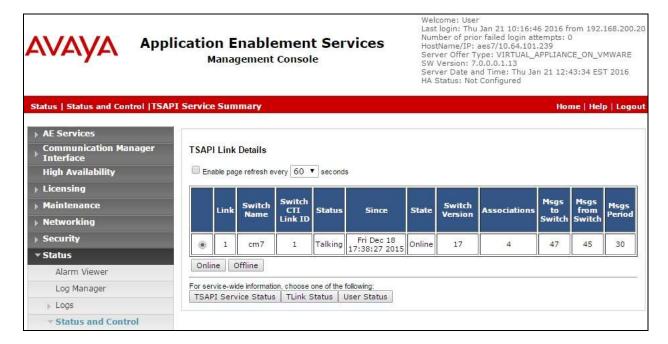

### 10.3. Verify TelStrat Engage

Log an agent into the skill group to handle and complete an ACD call. Access the Engage webbased interface by using the URL "http://ip-address/engage" in an Internet browser window, where "ip-address" is the IP address of the Engage server.

The Logon Dialog screen below is displayed. Log in using the appropriate credentials.

| 11 <u>2</u> | User ID<br>Password | Logon Dialog | User ID | Windows Integrated Logon |
|-------------|---------------------|--------------|---------|--------------------------|
|-------------|---------------------|--------------|---------|--------------------------|

The screen is updated with a list of call recordings. Verify that there is an entry reflecting the last call, with proper values in the relevant fields.

| Rece<br>Cal | ent ( |           | 门 💽<br>Manage Play<br>emarks | Email Down  | nload Combine<br>alls Download |              | Evaluate<br>Call | 😽<br>Coaching<br>Session | Clear<br>Filter(s) |                |               |
|-------------|-------|-----------|------------------------------|-------------|--------------------------------|--------------|------------------|--------------------------|--------------------|----------------|---------------|
| Rec         | ent ( | Calls     |                              |             |                                |              | (                | 💌 💌 Results              | :1 No of           | f Records: 200 | Go 🛐          |
|             | 7 7   | Date 7    | Start Time 🛛                 | End Time 🔐  | Rec Duration 🟹                 | Hold Durasio | Direction 🟹      | Agent ID                 | Extension          | CLID 🕅         | Dialed Number |
| alls        |       | 1/21/2016 | 11:35:14 AM                  | 11:36:22 AM | 01:08                          |              | In               | 65882                    | 66002              | 9088485601     | 3035360001    |

Double click on the entry and verify that the call recording can be played back.

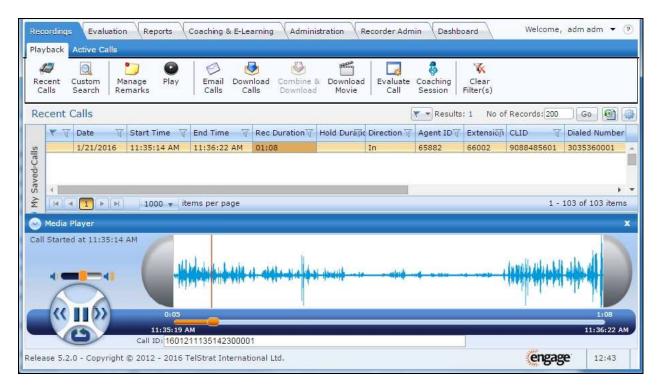

# 11. Conclusion

These Application Notes describe the configuration steps required for TelStrat Engage 5.2 to successfully interoperate with Avaya Aura® Communication Manager 7.0 and Avaya Aura® Application Enablement Services 7.0 using VoIP recording. All feature and serviceability test cases were completed with an observation noted in **Section 2.2**.

# 12. Additional References

This section references the product documentation relevant to these Application Notes.

- **1.** *Administering Avaya Aura*® *Communication Manager*, Release 7.0, Issue 1, August 2015, available at <u>http://support.avaya.com</u>.
- **2.** Administering and Maintaining Aura® Application Enablement Services, Release 7.0, Issue 1, August 2015, available at <u>http://support.avaya.com</u>.
- **3.** Administering Avaya Aura® Session Manager, Release 7.0, Issue 1, August 2015, available at <u>http://support.avaya.com</u>.
- **4.** *Install Setup Engage Server*, Release 5.2, Issue 1.0, January 2016, available at <u>http://esupport.telstrat.com</u>.
- **5.** *Config Guide Avaya CM*, Release 5.2, Issue 1.0, January 2016, available at <u>http://esupport.telstrat.com</u>.
- **6.** *Recorder Administration Guide*, Release 5.2, Issue 1.0, January 2016, available at <u>http://esupport.telstrat.com</u>.

#### ©2016 Avaya Inc. All Rights Reserved.

Avaya and the Avaya Logo are trademarks of Avaya Inc. All trademarks identified by  $\mathbb{R}$  and  $^{TM}$  are registered trademarks or trademarks, respectively, of Avaya Inc. All other trademarks are the property of their respective owners. The information provided in these Application Notes is subject to change without notice. The configurations, technical data, and recommendations provided in these Application Notes are believed to be accurate and dependable, but are presented without express or implied warranty. Users are responsible for their application of any products specified in these Application Notes.

Please e-mail any questions or comments pertaining to these Application Notes along with the full title name and filename, located in the lower right corner, directly to the Avaya DevConnect Program at <u>devconnect@avaya.com</u>.